## **Digital Library**

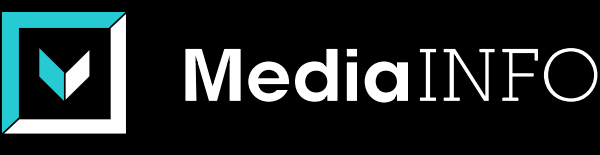

**SCAN**

**FILES**

**NI NG**

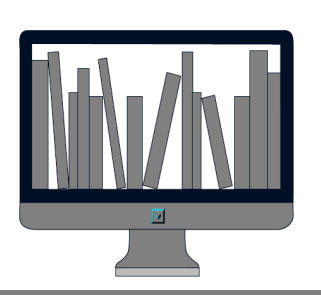

**PROBLEM SCAN 01NI NG**

**TO PRESERVE FROM DESTRUCTION TO ACCESS INFORMATION QUICKLY, ANYWHERE & ANYTIME TO GIVE ACCESS TO RESEARCHERS**

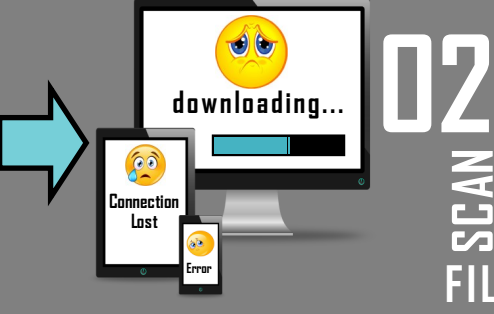

**digitize** 

**HOW TO AVOID DOWNLOADING FILES CREADTED BY SCANNING SHARE AND REUSE THE CONTENT QUICKLY DISPLAY, SEARCH AND IDENTIFY RESULTS ACCESS IT FROM ANYWHERE & ANYTIME B I G**

# SOLUTION MediaINFO

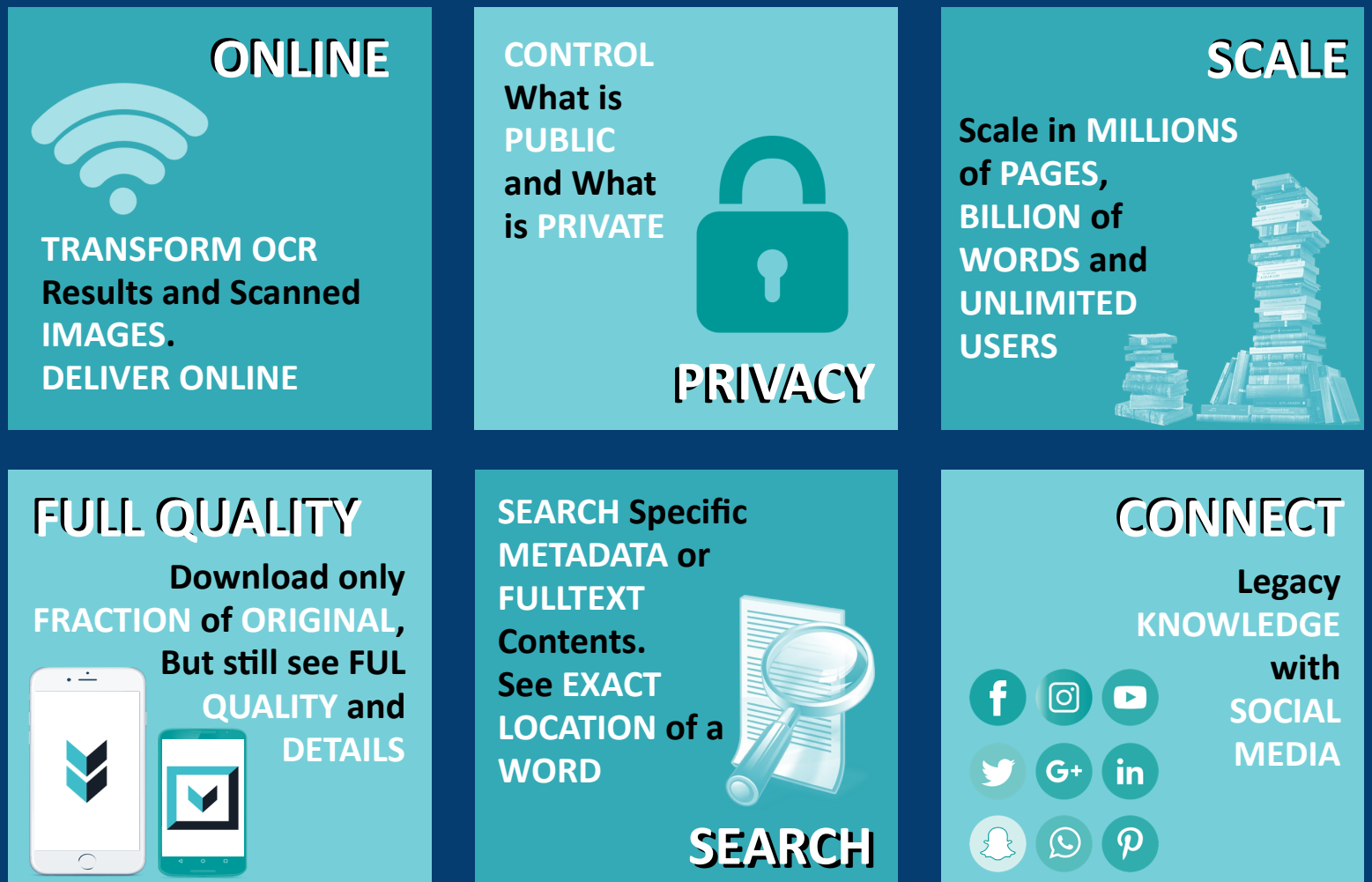

### **Giving Life to Digitized Content ...**

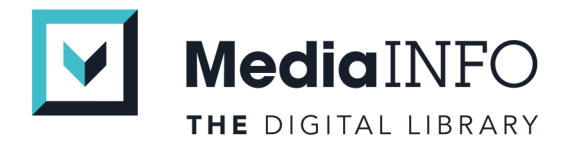

**MediaINFO is all in One Software Solution for Easy Viewing, Browsing, Searching, Cataloging and Sharing Digitized Books, Manuscripts, Technical Drawings and Art.**

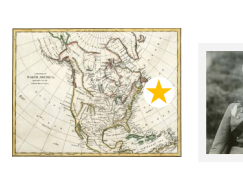

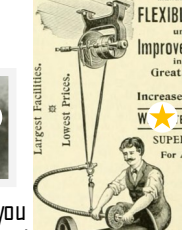

If you find something special, you can always add it to favorites and recall bookmarked objects

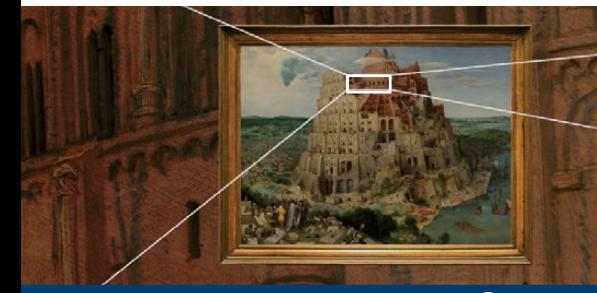

**Accessible in Remote Areas Storylines can be used as an educational tool or as a precious object that needs to be highlighted. Storyline is created as a** 

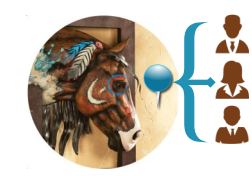

Annotate and Share with Other Users

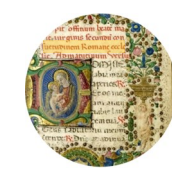

Rich Meta Data and Textual Content can be OCR-ed and made Searchable Exhibitions & Reproductions

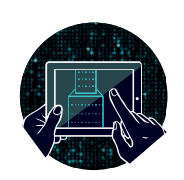

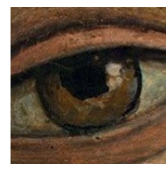

**ARTer:** 

Instant Access to whole Collection to which the User has Right to Use. Even in Remote Areas.

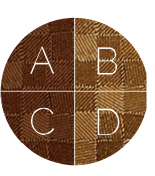

Comparing Multiple Versions of an Image and Selecting Best for Production

High Resolution **Details** 

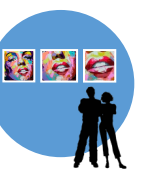

**Exhibitions** And **Reproductions** 

#### **Displa y**

Using MediaINFO's display capabilities borders on the magical. All actions are completely fluid in motion. The user can zoom into unprecedented detail in real-time, even where the size of the images can reach gigapixels, there is no speed penalty. MediaINFO also allows thousands of pictures to be represented as single picture, thus practically displaying peta-pixels as seamlessly as displaying a small megapixel image.

#### **Accessible in Remote Ar eas**

Storylines can be used as an educational tool or as a curator's tour of a precious object that needs to be highlighted. Storyline is created as a list of annotated points at specific location and zoom level within an object where supporting text snippets from a preprepared list are played back in a smooth, animated fashion, directly on the interactive object they are describing.

#### **Annotate**

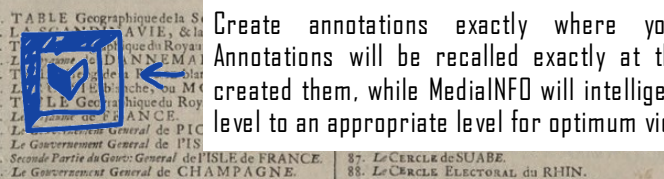

Create annotations exactly where you imagined them. Annotations will be recalled exactly at the point where you created them, while MediaINFO will intelligently adjust the zoom level to an appropriate level for optimum viewing comfort.

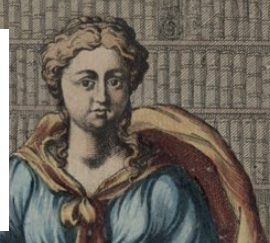

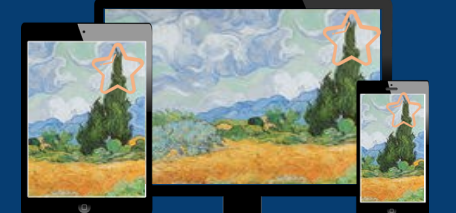

#### **Use Unified Accounts**

If your ins titu tion a llows it, you can use your LDAP account for a personalized experience. The annotations and favorites will automatically synchronize with all de vices that you use with the system.

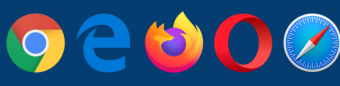

### **Stitch**

This tool allows you to merge several images together to be presented as one. It is extremely usable for content that was scanned in pieces due to scanning size restrictions. This tool will allow you to merge those pieces together, recreating the original layout. There are no size restrictions, as the MediaINFO engine can handle virtually unlimited amounts of pixels.

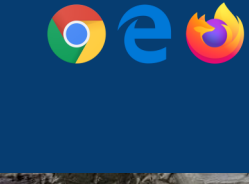

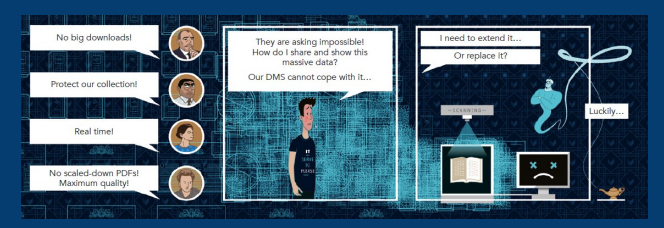

#### **Create storyline**

Curators can create storylines in order to explain details of an image, painting, map, manuscript or some other rich content. Storylines can be used as an educational tool or as a curator's tour of a precious object that needs to be highlighted. Storyline is created as a list of annotated points at specific location and zoom level within an object where supporting text snippets from a pre-prepared list are played back in a smooth, animated fashion, directly on the interactive object they are describing.

#### **Share**

Your annota tions can be shared with a specific person or a group of individuals tha t you can freely define yourself. You and your colleagues can then comment on the shared annotation, practically forming an interactive learning/discovery session.

### **Histor y**

You can keep a history of accessed content, so you can reopen and continue exploring an object at the exact page where you last s topped.

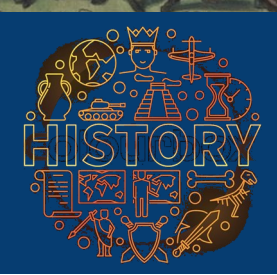

It works like an automatic bookmark for your convenience.

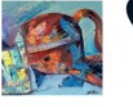

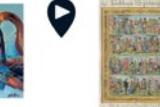

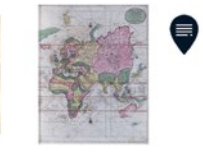

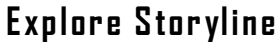

Explore digital guided tours called s tor ylines that e nhance your e xpe rience and guide you through the object you are accessing. You can use them in an automatic play mode, or jump in to explore for yourself at any moment. Then you can resume the playback when you are ready, as whole storyline is part of the interactive object.

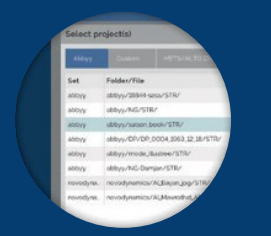

#### **Metadata**

Provided administration tools allow you to add metadata manually (Dublin Core or custom sets) or import them from an existing bibliographic system automatically using unique identifiers\*. You can edit metadata at any time, with the results being searchable and updated in real-time. You can also add custom tags or descriptions and custom schemas can be applied on a per project basis.

(\*based on custom integration depending on bibliographic system and existing services)

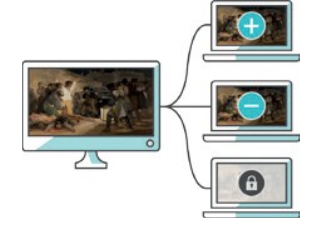

#### **Grant Access Rights**

Control access rights to your content based on group/account settings and add user-specific rights if user has purchased or is entitled to extra features (viewing, downloading). You can tightly control who can see what, how they can use that content, and which tools are allowed for each user. You can even lock users based on their IP-address or IP-range.

#### **Paginate**

Allows you to visually merge two adjacent pages together in "Recto" or "Verso" mode for easier reading when two pages where intended to be seen together in the original book or periodical. You can also use Z-order for combining map segments or simply for combined view of all images.

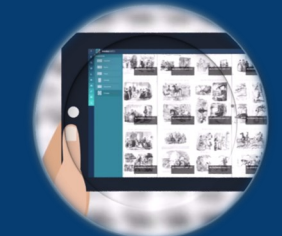

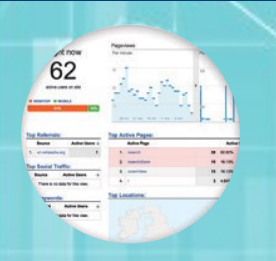

#### **Statistics**

MediaINFO has built-in statistical module for overview of amount of objects, pages, indexed words, usage of social features and similar. MediaINFO outputs all actions in a log file compliant with Apache "combined" log format and can thus be processed with any log analyzer on the market (Analog, Piwik, Webalizer, ...and many more). It also allows integration with Google Analytics for additional statistical data gathering and real-time usage overview.

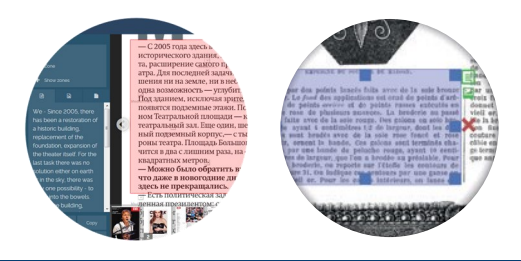

#### **Extract Content**

We have provided advanced tools that will allow you to extract textual and graphical zones from the original scanned files. This means that you will save significant time when quoting a textual source or retyping the content. Image zones can also be easily extracted for further use.

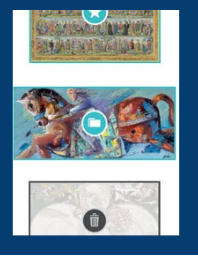

#### **Manage Favorites**

Control "favorites" lists, offline content, browsing history and search history caches. It is easy to wipe downloaded content in order to save space, or remove history log to address privacy concerns or for legal compliance purposes.

#### **Search Through**

Search through a collection and receive instant results that are conveniently grouped in selectable facets, allowing you to drill down to more refined hits. For your convenience, MedialNFO remembers your personal history of searches for easy repeat searches. Search allows you to use complex boolean, proximity, fuzzy searches, as well as exact phrases. Each result will display a synopsis of the text that surrounds the hit, helping you choose which of the listed hits is the most interesting to you.

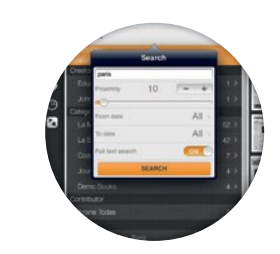

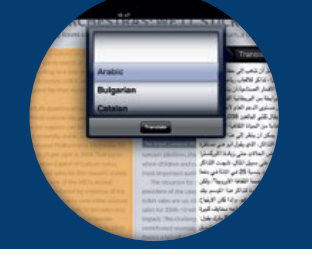

#### **Translate**

Extracted textual content can be translated into the large number of languages supported by Google Translate® or Microsoft Bing Translator<sup>®</sup> Engines.

Extracted textual content can be translated into the large number of languages<br>supported by Google Translate® or Microsoft Bing Translator® Engines

**Google Translate** 

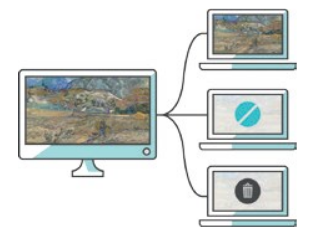

#### Remote Digital Rights Management (R-DRM)

You can always see how many existing offline downloads exist for any specific object, and force remote deletion based on expiration time, or due to revoked rights. This feature is especially useful for content owners who have legal requirements allowing only a fixed number of digital copies to be offered at any given time. It is also extremely useful for companies dealing with classified content or security agencies.

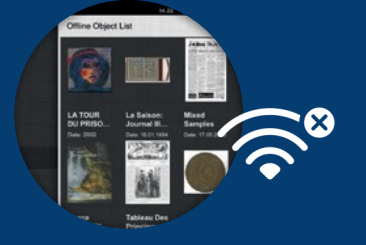

#### *<u><u>Offline</u>*</u>

Content can be downloaded for offline use, so you can continue reading a book or access selected objects without an internet connection. Forget about format conversions or copying files. You can also choose the quality at which you would like to download an object. It is very easy to review used space and manage cached content, to keep space consumption at a level you feel comfortable with.

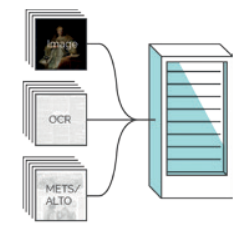

#### Import

MediaINFD imports various scanned and pre-prepared content. Individual images or sets of images can be batch-imported. It also supports more advanced outputs of mixed images with OCR from Abbyy Recognition Server or METS/ALTO outputs from Zissor Content Conversion or CCS Docworks.

#### Categorize

Easily categorize your content into a hierarchical, tree-like structure, to keep your content easy to browse and neatly organized. In the real world an item often belongs to multiple categories, MedialNFO reflects this by allowing you to assign content objects to multiple categories.

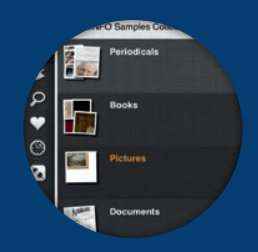

## **Digital Library**

## **MediaINFO References**

- **C** $\bullet$  Bibliothèque Cantonale et Universitaire Lausanne, Switzerland
- **Com** National Library of Norway Norway
	- Univerzitetna Knižnica v Bratislave Slovakia
	- Slovak National Library Slovakia
	- Slovak Chemical Library Slovakia
	- 24 Heures
- **Co.** The Swiss Institute of Comparative Law Switzerland
	- The Slovak Centre of Scientific and Technical Information Slovakia
	- Presses Polytechniques et Universitaires Romandes Switzerland
	- L'Émilie Switzerland
	- Domaine Public Switzerland
	- Tallinn University Academic Library Estonia
	- The Catholic University in Ružomberok Slovakia
	- University of Veterinary and Pharmacy in Kosice Slovakia
	- The University of Žilina
- Council of Ministers Fatwa & Legislation Kuwait
	- Technical University of Košice
	- Academy of Science Košice
	- HISTOUR Digital Museum
- THAKERA-TECH by Albayan / Dubai Media Inc.
- The News Agency of the Slovak Republic
- Juma Al Majid Center for Culture & Heritage UAE

**MediaINFO** 

- Abu Dhabi City Municipality UAE
- Ministry of Education United Arab Emirates
- $\circ$   $\bullet$  National Library of Kuwait Kuwait
	- Sharjah City Municipality UAE
	- UAE Prime Minister's Office
	- Sharjah Documentation & Archive Authority UAE
	- Geometry
	- Church Of St.Francis Of Assisi
	- Amiri Diwan in Kuwait
	- Abu Dhabi Tourism & Culture Authority UAE
- **Ministry of Education Jordan** 
	- Arabic Language Academy in Sharjah, UAE
	- King Abdulaziz Complex for Waqf Libraries
	- General Secretariat, Plan. & Devel. -Kuwait
	- Mohammed bin Rashid Library UAE

Click on the demo icon above to visit the site, links for other site are not permitted by owners. Or click on the demo icon to visit MediaINFO demo site

DEM

## **AB Tec Solutions Value - Added Ser vices**

**Con verting the Content of your Librar y "an y t ype of media" to Digital format.**

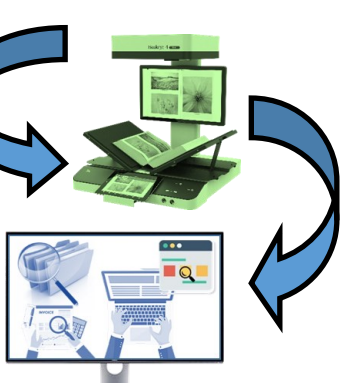

**Manuall y or Intelligentl y Indexing the Content.**

**Performing Full OCR on all content regardless of the language.**

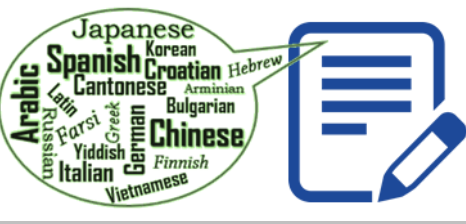

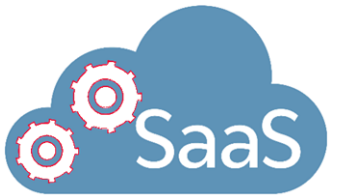

Software As A Service **SaaS Cloud Host it for you "if you do not ha ve the required infrastructure" and manage it.**

**"AB Te c So lutions is a Strategy-Le d Digital "AB Te c So lutions is a Strategy-Le d Digital Management Cons ulting Management Cons ulting Partner with One Ambition – Partner Ambition – To he lp you Digita lly To he lp yo u Digita lly**

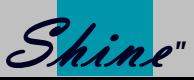

**Dis tributed Exclusively in Canada by AB Tec S olutions ltd. www. AB-Tec.ca | s ales @AB-Tec.ca | P h. 780-2 45-0575**  **No Matter the S ize or Budget of your Project, We' ve Got YOU Co vered YOU Co vered**